# **Unix Command Line 101**

# **Unix Basics**

- \$> AT&T Unix, 1970s \$> Several Unix-like Derivativ • Linux • FreeBSD
	- macOS

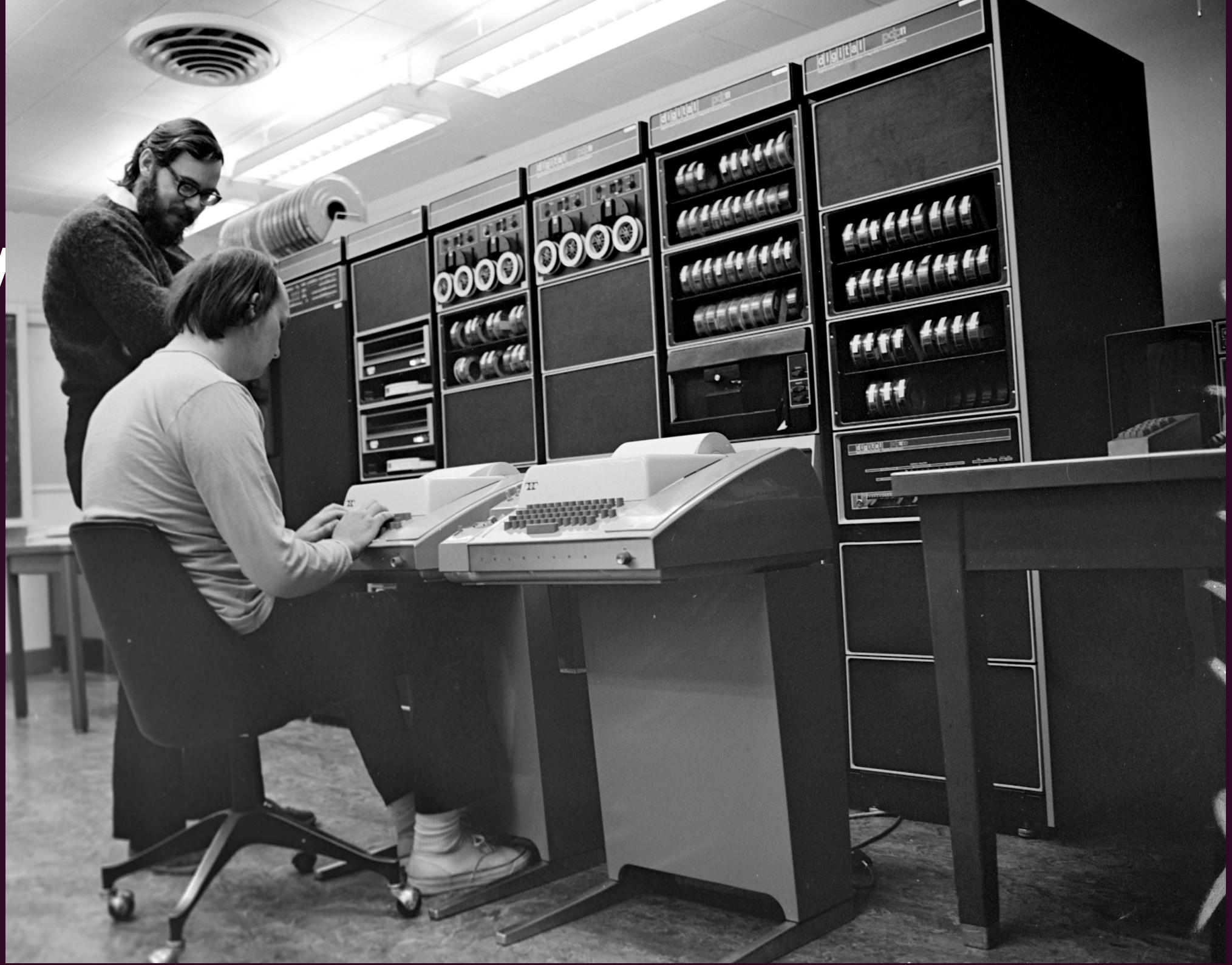

**By Peter Hamer - Ken Thompson (sitting) and Dennis Ritchie at PDP-11 Uploaded by Magnus Manske, CC BY-SA 2.0, https://commons.wikimedia.org/w/ index.php?curid=24512134**

### **Unix Basics - File System**  $\Box$  / La /boot  $L$  /bin **La**/dev ! /etc La /home !/lib !/media !/mnt L 7/opt La /root L /sbin **IDFOC**

 $\bigcup$  /Srv  $L$  /tmp **CONST** !/var

# The Prompt

### brainstorm@brainstorm-VirtualBox:~\$

### Username

# The Prompt

### brainstorm@brainstorm-VirtualBox:~S

### Hostname

# The Prompt

brainstorm@brainstorm-VirtualBox:~\$ Current Directory

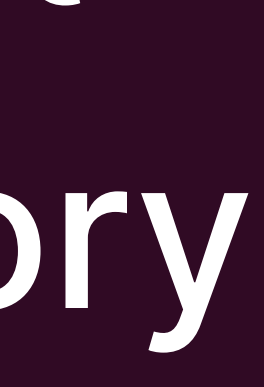

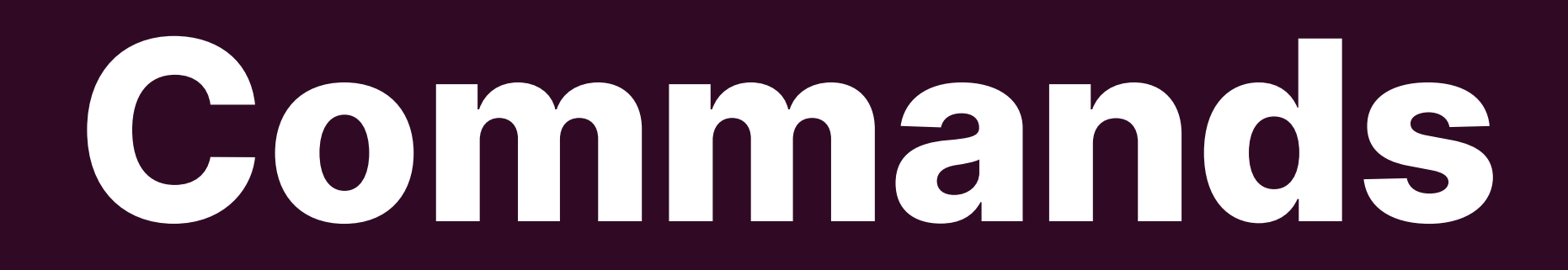

# \$ ls -al Documents

### Command

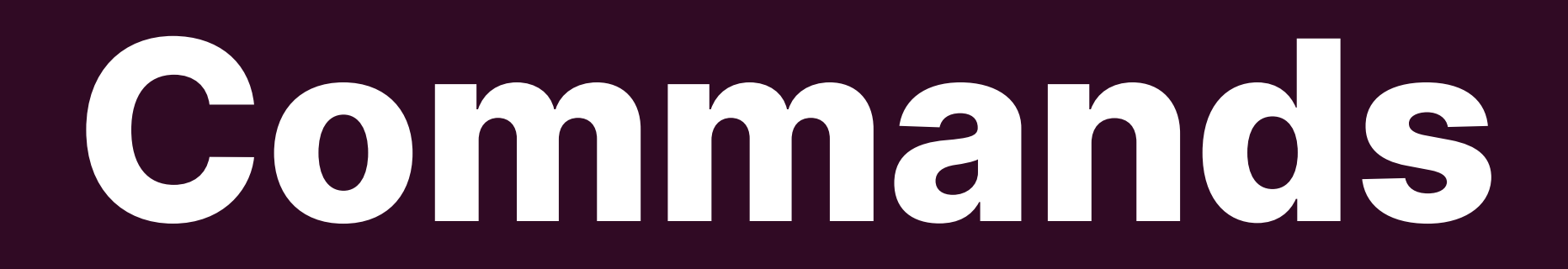

\$ ls -al Documents Options

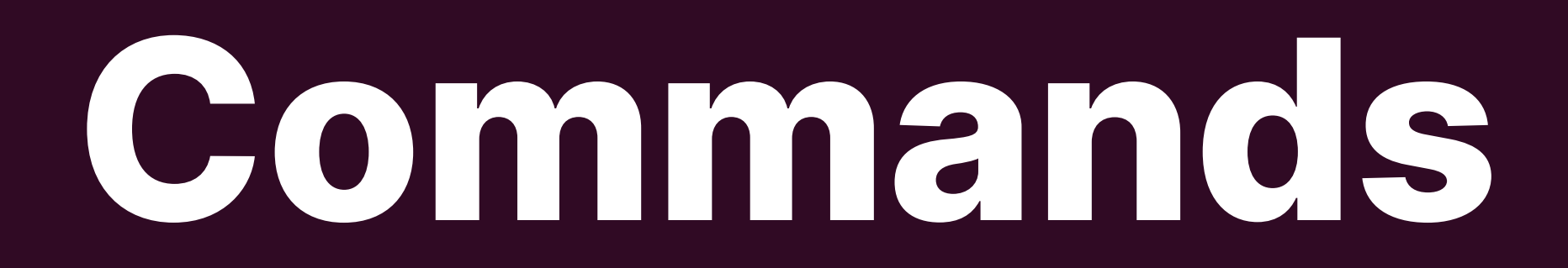

### \$ ls -al Documents

### Arguments

# **Exercise 1**

1.Start at your home directory 2. List the contents of the /etc directory 3.Switch to the /etc/network directory 5.Switch back to /etc/network without using cd

### 4.Switch back to your home directory in one command

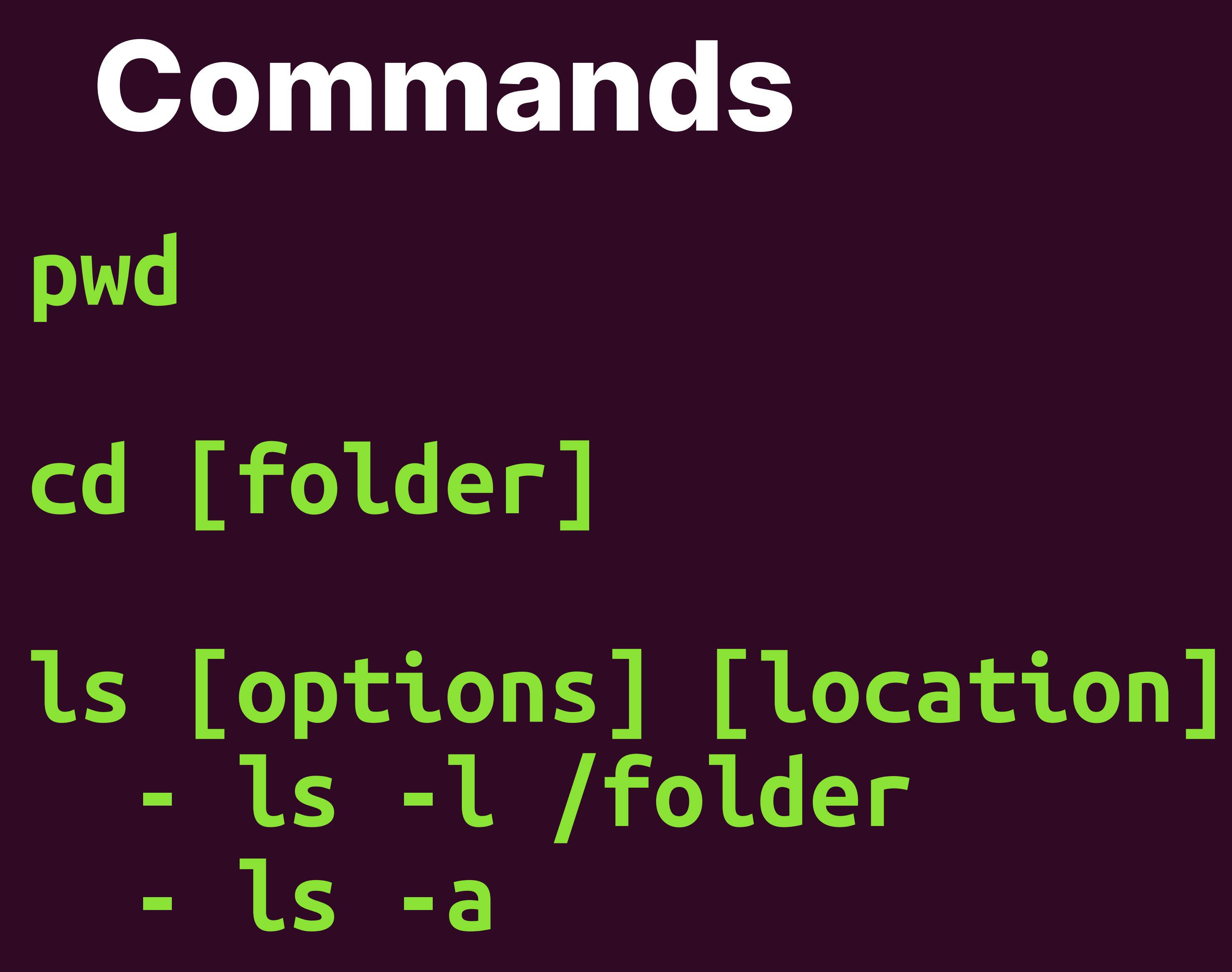

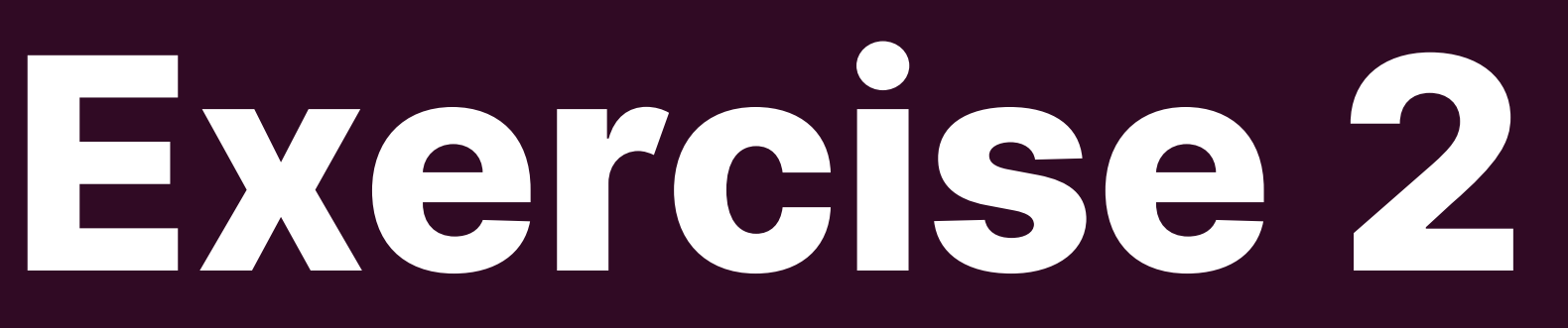

- 1.Go to your home directory
- 2. Create a file called brainstorm. txt
- 3.Create a folder called dells
- 4. Move the file brainstorm. txt into the folder dells
- 5.Make a copy of the brainstorm.txt file. Name it whatever you want.
- 6.Delete the file brainstorm.txt
- 
- 8.Delete the dells folder

7.Open the file you created in a text editor, and add some text. Save the file.

### **Commands**

### **mkdir [options] <Directory> mkdir -p mkdir -v rmdir**

## **Commands**

### **touch cp [options] <source path> <destination path> cp -r mv [options] <source> <destination> rm [options] <file> rm -r <file> nano vi**

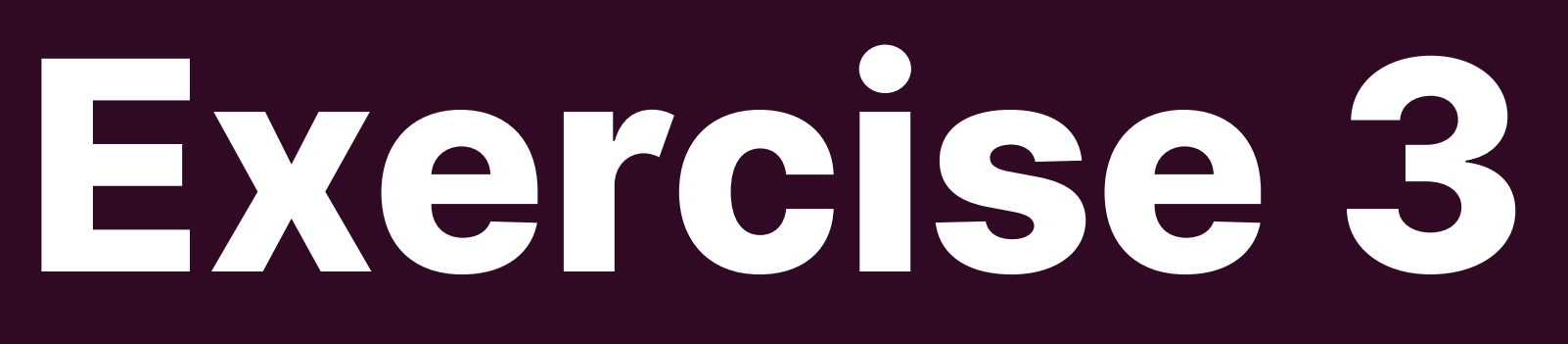

# 1.Go to your home directory 2. Create three files with a . txt extension, and one file with a .sh extension 3. List all of the . txt files in one command 4.List all of the .sh files in one command

# **Permissions**

**drwx------+ 161 jeremyschoonover staff 5152 Mar 1 14:46 Desktop drwx------+ 142 jeremyschoonover staff 4544 Feb 20 14:04 Documents drwx------+ 1119 jeremyschoonover staff 35808 Mar 3 09:04 Downloads**

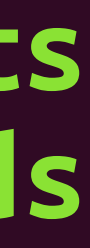

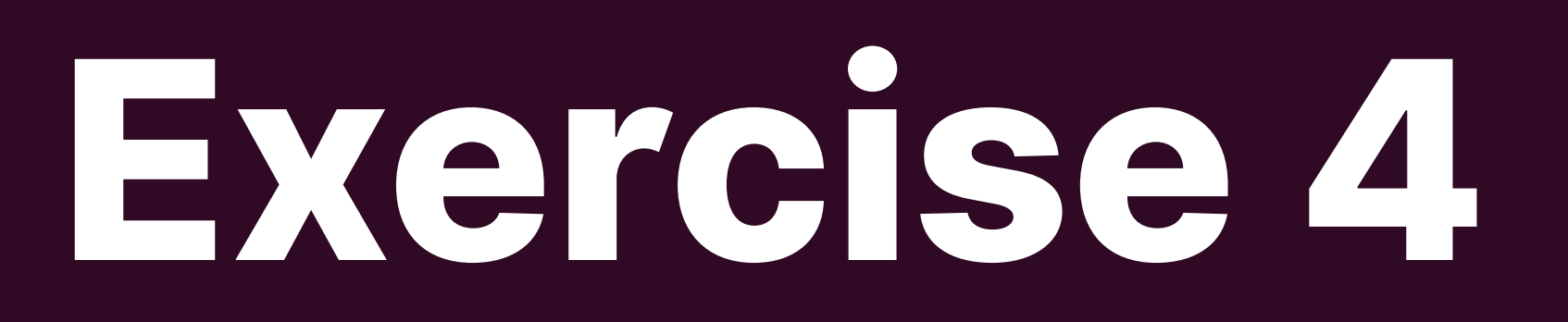

- 1.Long List the files in your home directory
- 2.What are the verbs for each file?
- 3.What are the nouns?
- 4.Create a folder, name it whatever you want
- 5.Long list the files again. How can you tell a regular file from a directory?
- 6.Change the permissions on your folder so that only the owner of the file has access
- 7. Do the same for one of your files, but use the Octal method

# **Redirection**

**ls /etc > output.txt ls /etc >> output.txt**

file called output. txt

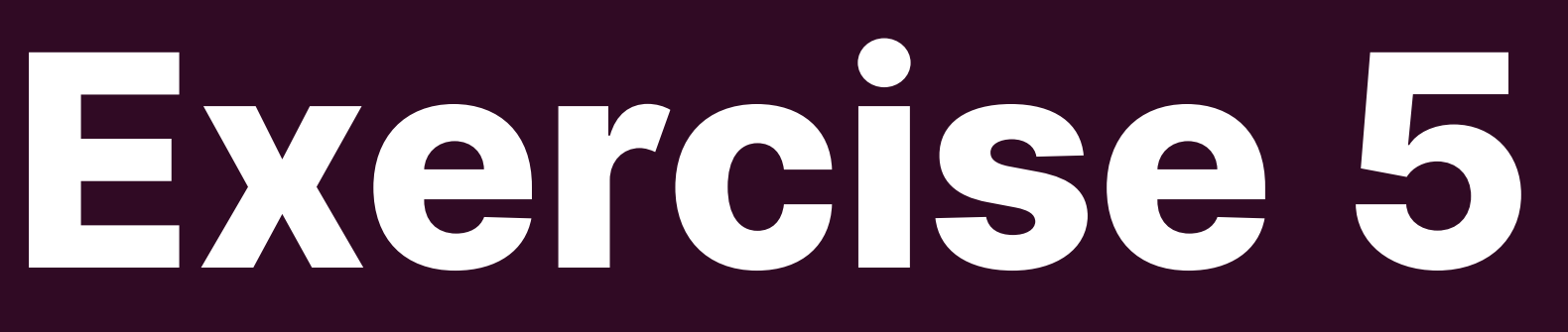

### 1.list the files in the /etc directory, but output them into a

2.list the files in the /var directory, and put them in the output. txt file

3.What happened to the contents?

the contents of the output. txt file

- 
- 4.list the file int he /etc directory again, but don't wipe

# Redirection ping 10.9.2.15 ssh user@server top scp user@server:/destination sourcefile

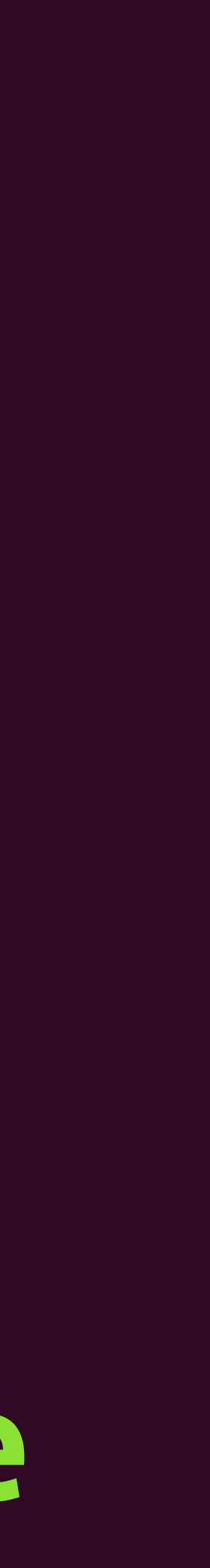

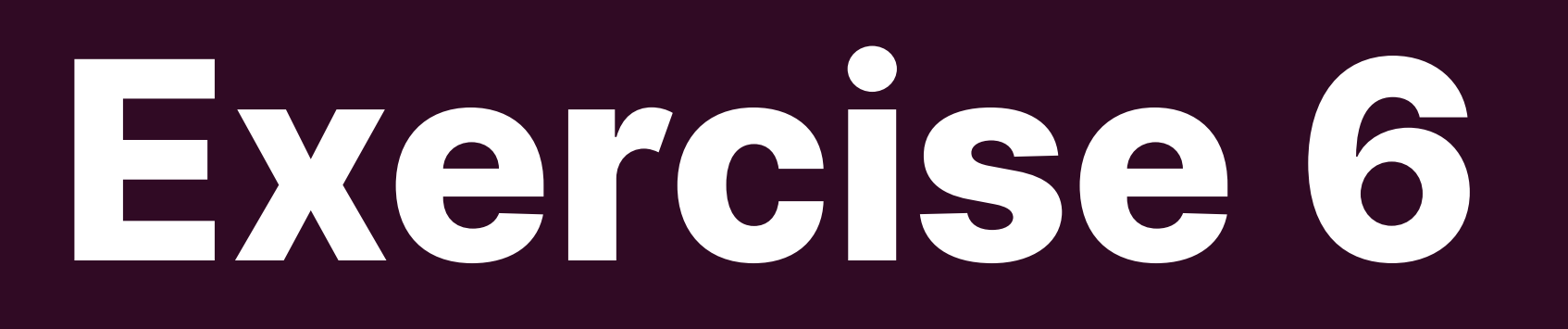

1.Start up your server and find the server's IP address 2.ping the server 3.Log into the server using ssh 4.Run top on the server and see what's running, then quit top 5.Install htop